**KENT COMPTON** *County Judge*

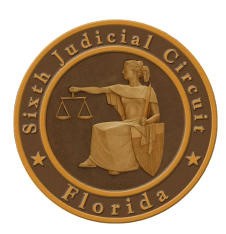

**KRISTI KERSEY** *Judicial Assistant*

# **Judicial Practice Preferences Civil Court**

# 1. **ZOOM HEARINGS:**

The Judicial Assistant will provide a Meeting ID and password to include in the notice. If the hearing will be only via telephone, the Judicial Assistant will provide call-in information, including a conference call line (if necessary).

# **Participants should adhere to the following guidelines for Zoom hearings:**

- a. This is a court hearing. Dress as if you were attending court in person.
- b. All rules that apply in the physical courtroom also apply during a remote video hearing.
- c. Send whatever exhibits you intend to introduce into evidence to both the Court and to opposing counsel well in advance of the hearing and that includes documents, photos and videos. Uploading exhibits to the E-Portal will include these documents in the court file. You can upload these documents through the State of Florida E-filing Portal at<https://www.myfloridacourtaccess.com/index.html> (to e-file you must open a free account with the Clerk, and there are instructions on the portal website, including Frequently Asked Questions, and other helpful information for that process). If you decide to exchange evidence entirely by paper, then you may prepare your case in the traditional fashion, with a binder of exhibits prepared and provided to all participants in advance of the hearing.
- d. It is suggested that you dress in a solid color; if a tie is worn, use a solid tie rather than one with a pattern.
- e. Be mindful of what is behind you; choose a solid neutral wall if possible. It is no appropriate to appear at a court hearing from a bedroom, back porch, poolside, etc. (note: Zoom video platform has a virtual background feature that may be used, but you should choose something professional).
- f. Find a quiet place to participate in the hearing.
- g. Limit distractions during your hearing. Do not complete other tasks during your hearing. Put all pets in another room. Children should be supervised elsewhere by another responsible adult during the hearing. Just like an actual courtroom, you must pay attention so you do not miss something important that is said or required of you.
- h. When speaking, remember to look directly at the webcam, not at the screen.
- i. Position the camera at your eye level or slightly above eye level.
- j. Check the lighting. Light from a window behind you might blind the camera, making you look dark. Light above you in the center of a room might also cast shadows. Ideally, position a lamp, or sit facing a window, where light is directly on your face. Also, be aware that your monitor casts light that can make you look blue.
- k. Speak slowly and clearly, in the event the host is recording the proceeding.
- l. Speak only when requested to do so. Always speak one at a time and pause prior to speaking in case is any audio/video lag.
- m. Mute your microphone when you are not required to speak.
- n. Never share your personal meeting ID with a nonparticipant. If a member of the public or other nonparticipant wishes to attend video hearing, he/she must contact the judges' office and request an invitation to participate in the hearing. If the proceeding is open to the public, the hearing invitation will be provided. However, non-parties will not be permitted to participate in the hearings.

## 2. **PROPOSED ORDERS:**

a. Can forward to the court and copy opposing counsel for any objections within 5-7 days.

#### 3. **MOTIONS DECIDED ON WRITTEN SUBMISSIONS**

a. Motions that may be ruled on based on written submissions include, but are not limited to Motions to Strike, Motions to Compel, Motions to Dismiss, Motions to Take Judicial Notice, Motions to Stay, Motions to Reschedule Mortgage Foreclosure Sale, Motions for Continuance, and Motions for Disqualification. Motions for Summary Judgment may not be decided via the written submissions procedure. Please see Administrative Order 2020-012 and Administrative Order 2020-011 for sample forms as to correspondence, notice and a proposed order.

#### 4**. MOTION IN LIMINE:**

a. To be scheduled as a separate hearing. Email my office at  $\frac{\text{cocive2@jud6.org}}{\text{focive2@jud6.org}}$  for hearing times.

#### 5. **ORDER SETTING JURY TRIAL AND PRE-TRIAL CONFERENCE:**

See Administrative Order 2019-025 for detailed procedures.

#### 6. **VOIR DIRE FORMAT:**

a. Entire panel questioned in the gallery.

#### 7. **VOIR DIRE:**

a. Judge Compton may initiate voir dire questions to be followed by counsel.

#### 8. **PEREMPTORY CHALLENGES:**

a. Generally three (3) per party with total of Plaintiff to match total of Defense.

#### 9. **RESPONSE FROM COUNSEL WHEN BAILIFF BRINGS JURY IN:**

a. No preference.

#### 10. **COURTROOM TRIALS- REQUEST PERMISSION FOR THE FOLLOWING:**

a. To approach the bench.

b. To approach the witness.

## 11. **MOTION FOR ATTORNEY'S FEES AND TAX COSTS:**

Attorneys must send a copy of their Motion to Tax Costs and Award Attorney's Fees to the Judge's office. Once received, the Judge will electronically enter an Order Preliminary to hearing. Once the attorneys comply with the Preliminary Order and are ready for a special set hearing, the moving attorney must contact the Judicial Assistant to obtain a special set hearing time. However, the Court will not enter its Order Preliminary unless there is a Final Judgment, Stipulation for Dismissal, etc., entered in the case. Fee affidavits are sufficient in lieu of expert testimony IF parties agree.

#### 12. **MEDIATION:**

a. ALWAYS required before trial.

## 13. **COURTROOM DEMEANOR COMMENTS:**

a. Objections- stand and state ground of objection. Do not argue objection unless asked to come to the bench.

- b. NEVER argue with opposing counsel.
- c. Direct all arguments to the Court.

#### 14. **OTHER PRACTICE AND PROCEDURES:**

a. If a case has SETTLED, please call or email my office to cancel any hearings or trials that may be scheduled. b. After you have obtained hearing time, please call back or email to set on my calendar. Do not just send in a notice.

c. Email address is [cocive2@jud6.org.](mailto:cocive2@jud6.org) updated 6/4/2020